## Korzystanie z mechanizmu ograniczania słowników podczas pracy nad arkuszem

W aplikacji *Arkusz* wiele danych wprowadza się poprzez wybór odpowiednich pozycji z list. Pozycje widoczne na listach pochodzą ze słowników dołączonych do aplikacji. Słowniki te niejednokrotnie zawierają wiele pozycji, aby obsłużyć wszystkie rodzaje szkół (np. lista kategorii tytułów płatności). Aby podczas pracy nad arkuszem na listach wyboru wyświetlały się tylko te pozycje słowników, które mogą wystąpić w jednostce, wprowadzono do aplikacji mechanizm ograniczania słowników ze względu na rodzaj jednostki sprawozdawczej.

Mechanizm ten dotyczy słowników:

VULCAN

- **Typy tytułów płatności**
- **Kategorie tytułów płatności**
- **Specjalności i profile oddziałów**
- **Rodzaje zajęć realizowanych w grupach nieoddziałowych**
- **Stanowiska nauczycieli**
- **Stanowiska administracji i obsługi**

Domyślnie ograniczenia tych słowników są zdefiniowane, ale użytkownik o roli **Sigma/ Administrator** może te ustawienia modyfikować. W dowolnym momencie można również wrócić do ustawień domyślnych słownika.

## **Jak działa mechanizm ograniczania słowników?**

Tabele pokazujące przypisania pozycji słowników do poszczególnych rodzajów jednostek dostępne są w widoku **Administrowanie/ Ograniczanie słowników**.

Widok ten jest dostępny dla każdego użytkownika, jednak modyfikacje może wprowadzać tylko użytkownik o uprawnieniach administratora.

Aby wyświetlić tabelę ograniczeń wybranego słownika, należy wybrać go w drzewie danych.

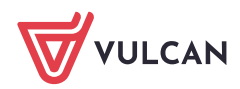

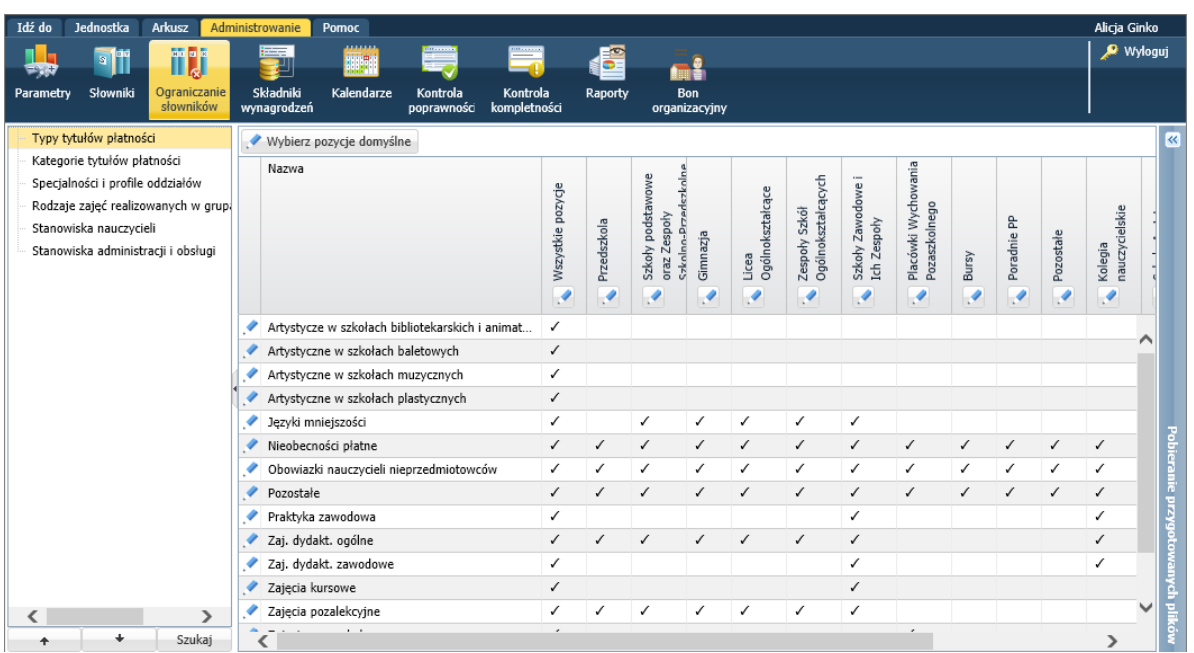

Ograniczanie słownika odbywa się dwustopniowo.

Najpierw w kolumnie **Wszystkie pozycje** wskazuje się te pozycje słownika, które mogą wystąpić w JST, we wszystkich rodzajach jednostek. Praktycznie polega to na odznaczeniu tych pozycji słownika, które na pewno nie występują w JST.

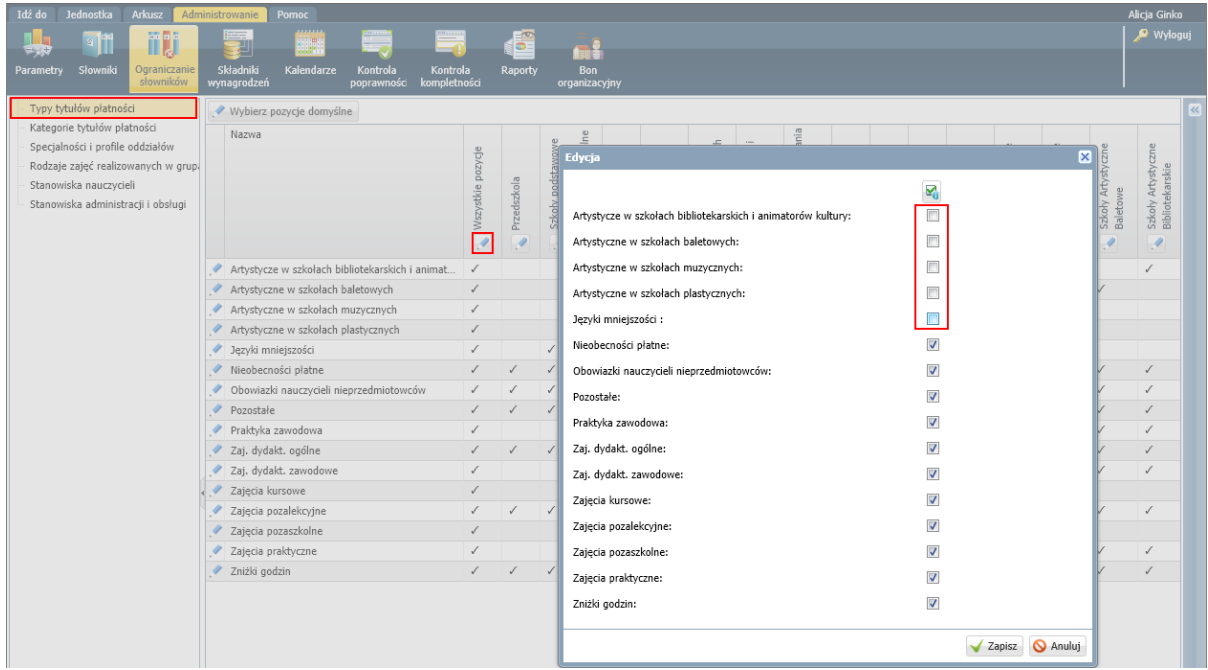

Następnie definiuje się ograniczenia dla poszczególnych rodzajów jednostek. Pozycje słownika dla wybranego rodzaju jednostki wybiera się z listy tych pozycji, które są zaznaczone w kolumnie **Wszystkie pozycje**.

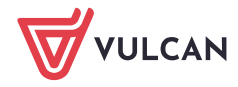

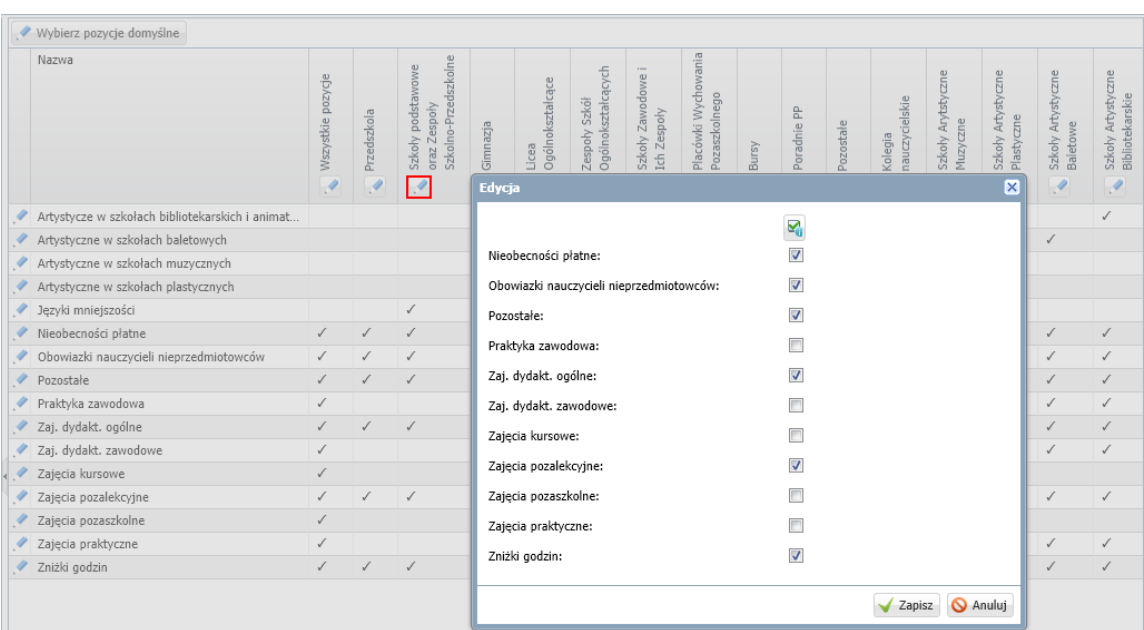

Ograniczenia słownika można również wprowadzać wierszami, przypisując do pozycji słownika rodzaje jednostek.

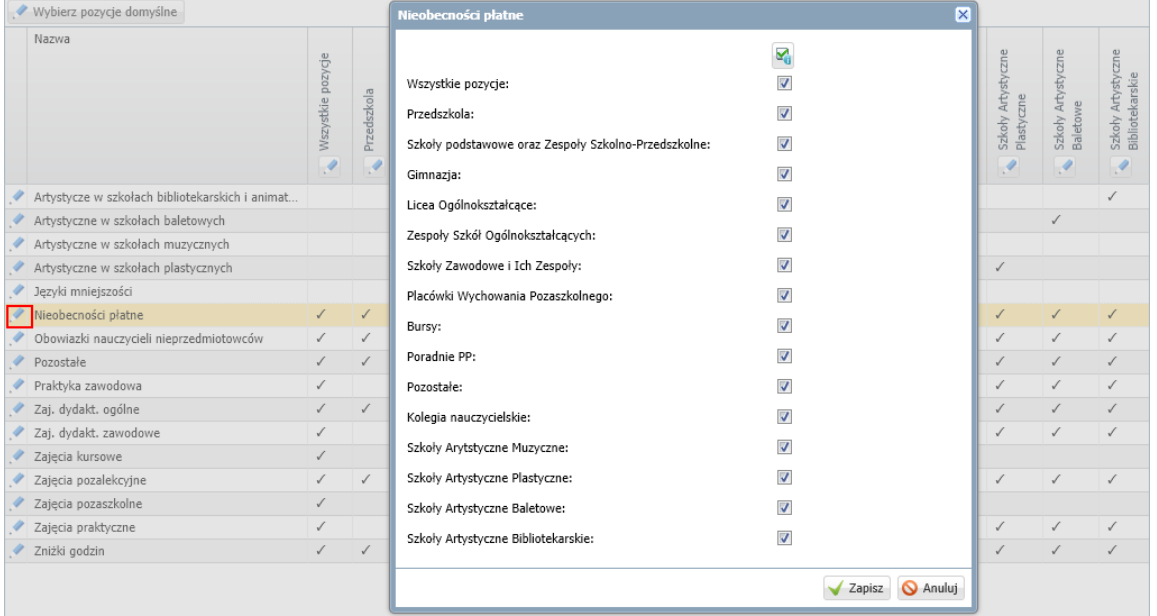

## **Jak korzystać z mechanizmu ograniczania słowników?**

Mechanizm ograniczania słowników jest przydatny podczas opisywania obiektów jednostki: nauczycieli, oddziałów, tytułów płatności, gdyż znacznie ogranicza listy pozycji do wyboru.

Aby włączyć mechanizm, należy na wstążce **Jednostka** w polu **Słowniki** ustawić odpowiedni rodzaj jednostki sprawozdawczej (zamiast pozycji **Wszystkie pozycje**).

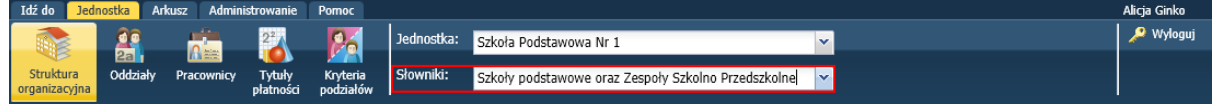

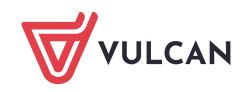

Użytkownik w roli **Sigma/AO-Dyrektor** może w dowolnej chwili sprawdzić, jakie pozycje poszczególnych słowników zostały przypisane do wybranego rodzaju jednostki.

- 1. Przejdź do widoku **Administrowanie/ Ograniczanie słowników**.
- 2. Wybierz słownik w drzewie danych
- 3. Wybierz kolumnę z rodzajem jednostki i odczytaj, które pozycje słownika zostały do niej przypisane. Upewnij się, że wszystkie te pozycje są również zaznaczone w kolumnie **Wszystkie pozycje**.

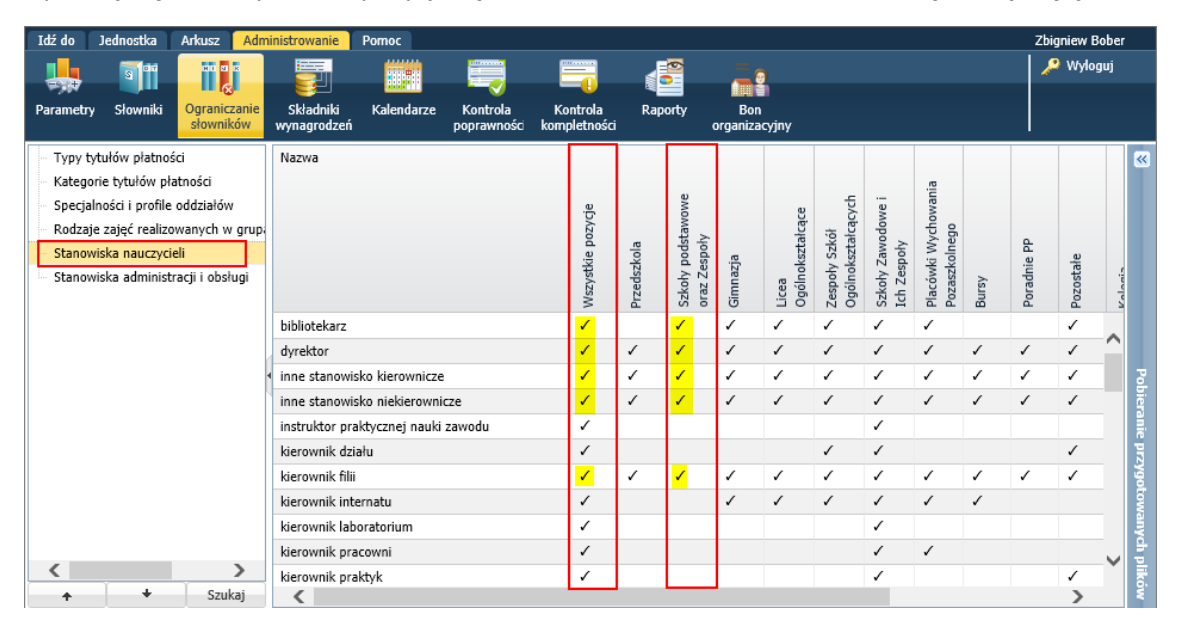

Jeśli podczas pracy nad arkuszem niektóre pozycje słownika nie są widoczne, to warto sprawdzić, czy widoczność tych pozycji jest zdefiniowana w widoku **Administrowanie/Ograniczenia słowników.**

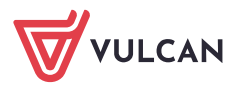